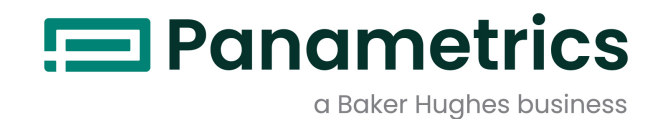

# **DewPro™ MMY31**

# **Installation & Operation Manual**

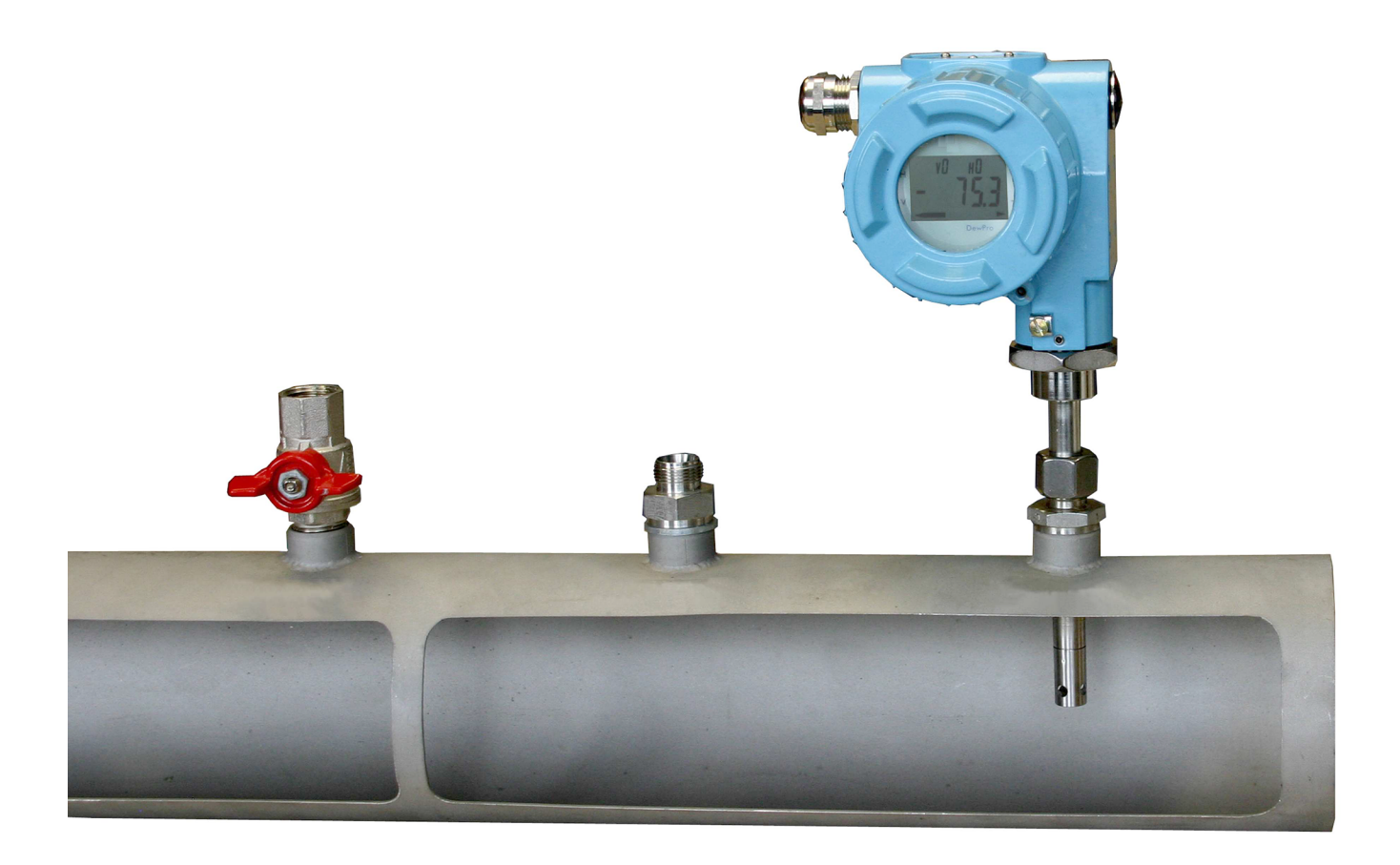

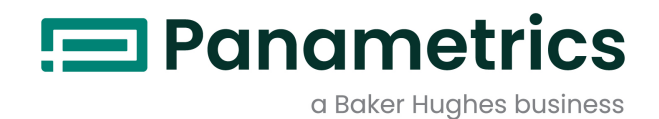

# **DewPro™ MMY31**

# *Dew Point Transmitter*

**Installation & Operation Manual**

Bh064C11 EN C May 2023

Panametrics.com

## **Chapter 1. General System Information**

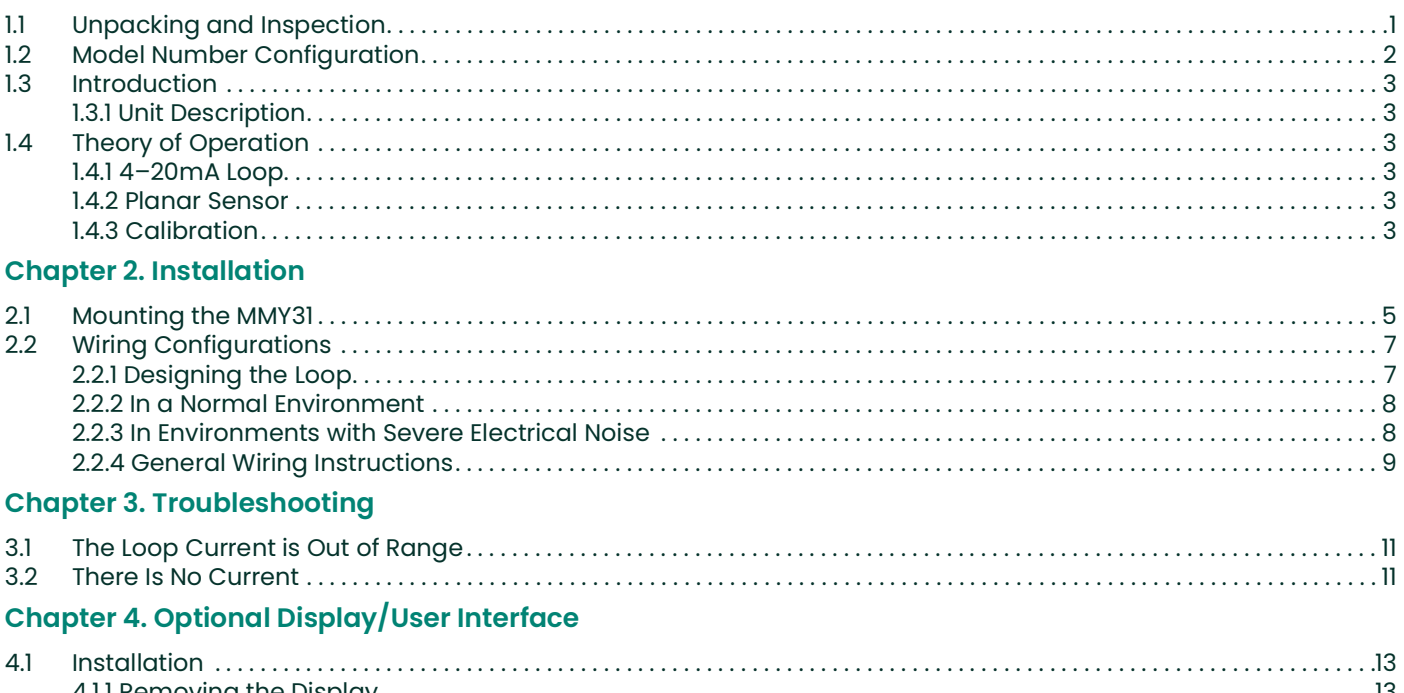

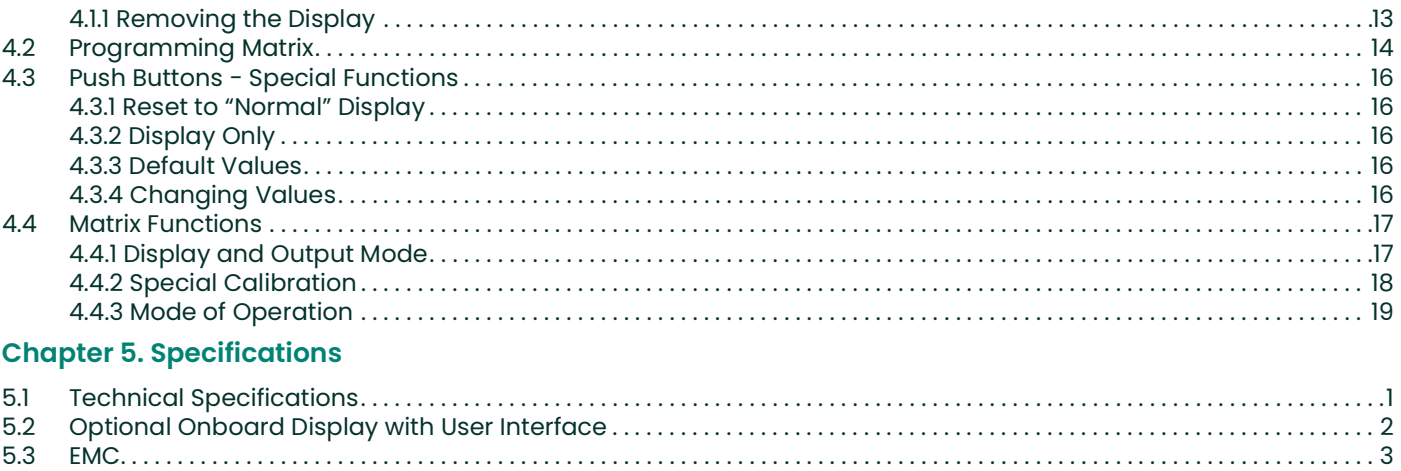

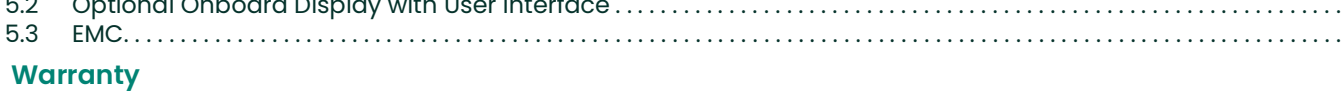

# <span id="page-6-0"></span>**Chapter 1. General System Information**

## <span id="page-6-1"></span>**1.1 Unpacking and Inspection**

Upon receipt of the DewPro MMY31, examine the shipping carton for broken or open packing, distortion, or any other evidence of mishandling. If inspection indicates damage to the unit or any of its components, notify the carrier (within 15 days of delivery) and request an inspection.

Move the carton to a clean work area and unpack it. The carton you receive should contain:

- **•** DewPro MMY31
- **•** Installation and Operation Manual
- **•** Calibration Certificate

Compare the last five characters of the model number with the product model number (see below) to ensure you have received everything you ordered.

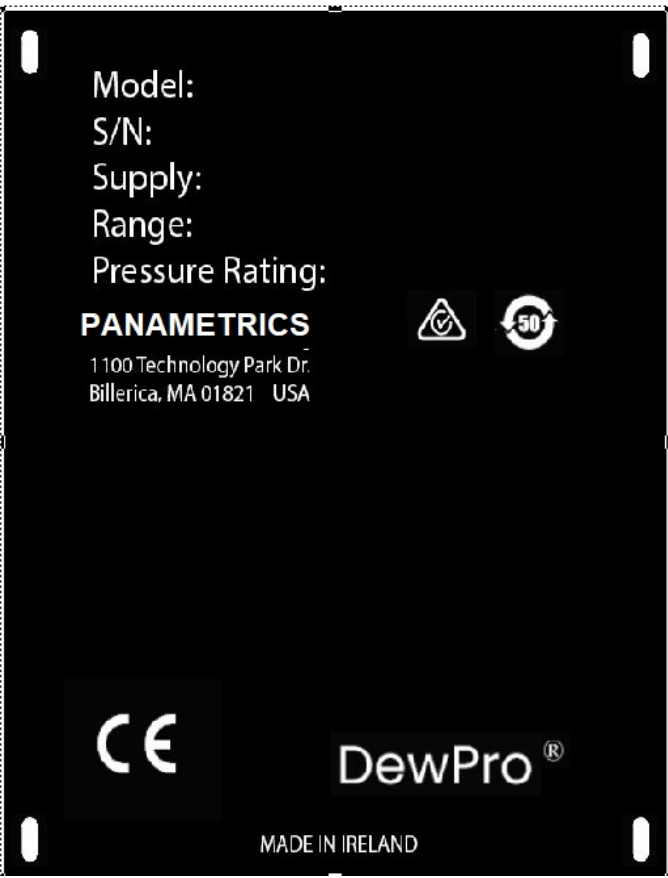

**Figure 1: DewPro MMY31 Product Label**

## <span id="page-7-0"></span>**1.2 Model Number Configuration**

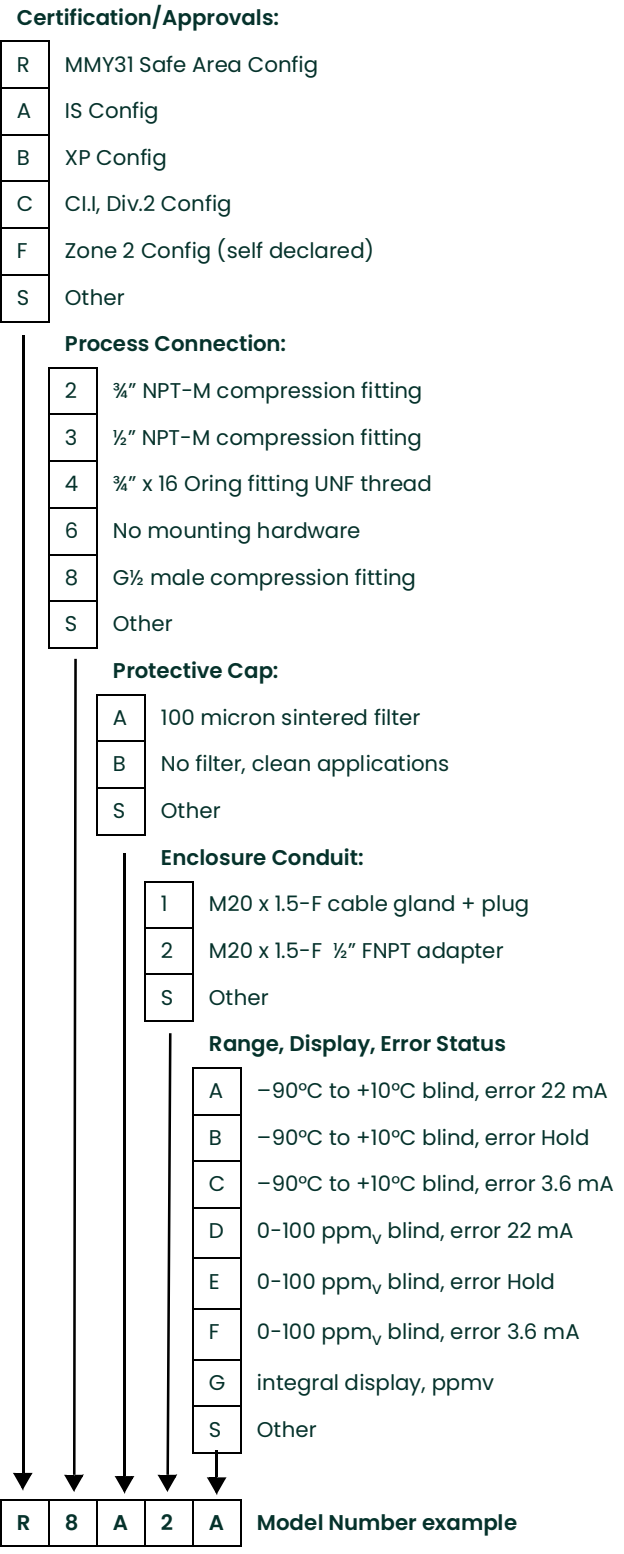

**Table 1: Model Number Configuration**

## <span id="page-8-0"></span>**1.3 Introduction**

#### <span id="page-8-1"></span>**1.3.1 Unit Description**

The DewPro MMY31 transmitter is a loop-powered dewpoint measuring device. The transmitter includes a sensor element, a stainless steel probe, a weather-proof enclosure, microprocessor electronics, and assorted fittings, all in a compact assembly. It is designed to be installed "in-line." Various types of mounting hardware, such as flange and compression fittings, are available for mounting into a process chamber or pipe.

An optional display with user interface feature allows the DewPro to be configured by the user. See *Chapter 4* for more information.

## <span id="page-8-2"></span>**1.4 Theory of Operation**

#### <span id="page-8-3"></span>**1.4.1 4–20mA Loop**

The DewPro MMY31 Transmitter is powered by a voltage supply of 12 to 28 VDC. At the nominal 24 VDC supply, the maximum loop resistance is 600 ohms. The signal is represented by the 4–20 mA loop current and is directly proportional to the dewpoint temperature range in °C or °F. In the standard range, 4 mA corresponds to –90°C (–130°F) and 20 mA to +10°C (+50°F) dewpoint temperature. The optional unit of measure is ppm<sub>v</sub> in the standard range  $0-100$  ppm $_{\vee}$  unless ordered differently

#### <span id="page-8-4"></span>**1.4.2 Planar Sensor**

The heart of the MMY31 is the planar aluminum oxide sensor that provides longer calibration stability, excellent corrosion resistance, and improved speed of response. The sensor is mounted on a ceramic substrate giving a reduced temperature coefficient.

#### <span id="page-8-5"></span>**1.4.3 Calibration**

Each DewPro is factory calibrated against precise NIST certified moisture references and has an accuracy of ±2°C dewpoint at 25°C temperature.

# <span id="page-10-0"></span>**Chapter 2. Installation**

## <span id="page-10-1"></span>**2.1 Mounting the MMY31**

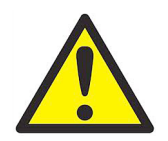

**CAUTION! Before installing the unit, please read all the instructions. The MMY31 is designed to be mounted onto pressurized systems. Take all the necessary precautions when mounting or removing the unit.**

Choose a mounting location which allows enough clearance for the use of tools and for connection of the field validator. *[Figure](#page-10-2) 2* below shows the dimensions of the standard MMY31.

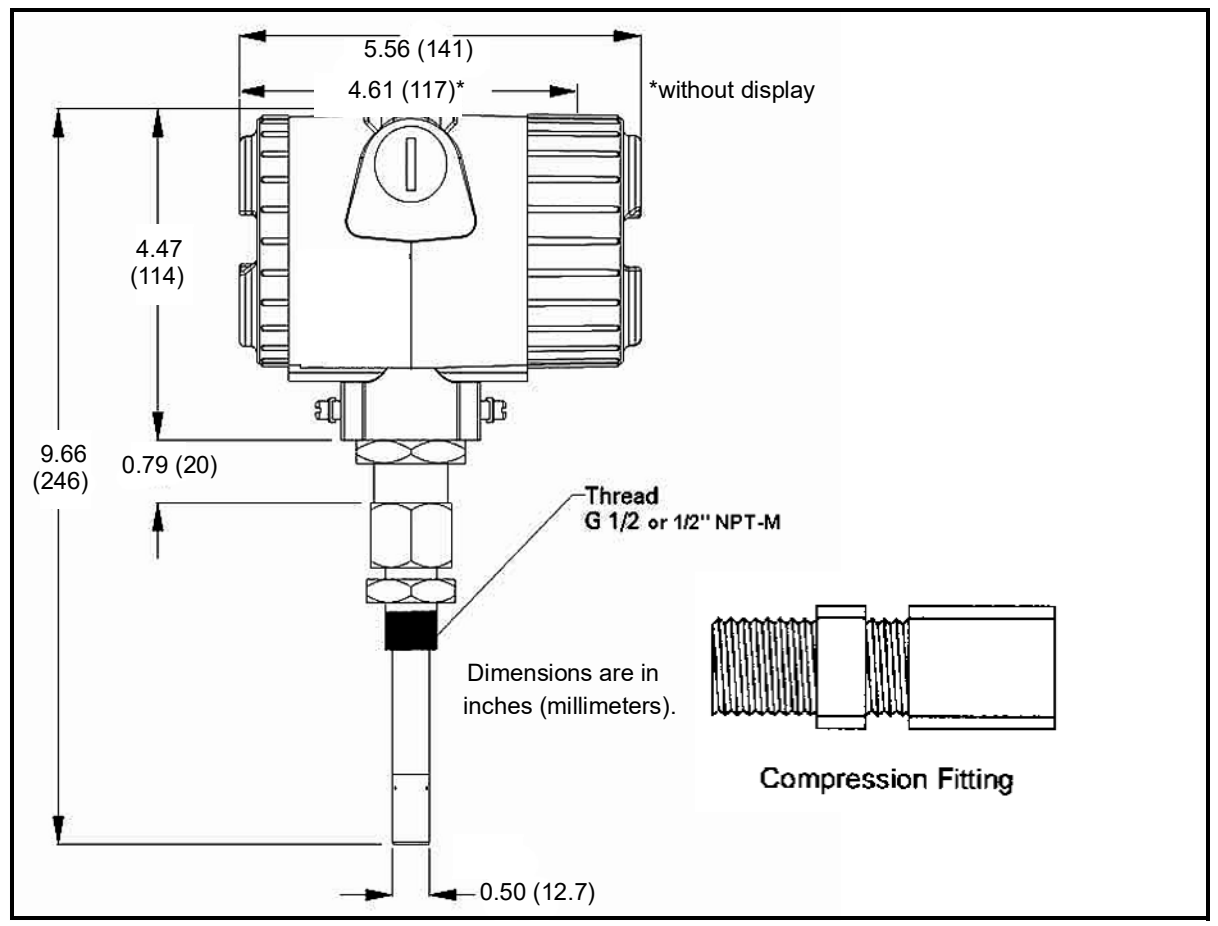

<span id="page-10-2"></span>**Figure 2: DewPro MMY31 Outline and Compression Fitting**

Mount the MMY31 using a compression fitting connection. Be certain that the tip of the probe does not touch the inside wall of the pipe.

#### **IMPORTANT: Ensure that your probe has a stainless steel ferrule, which is required for use in pressurized systems.**

Adjust the ferrule for a probe insertion length of 1" (minimum) and tighten the compression fitting as follows (see *[Figure](#page-10-2) 2* below):

- **1.** Hand-tighten the nut.
- **2.** Then, use a wrench to tighten the nut 1½ turns. Now the fitting is tight and can withstand pressures to 1750 psig (120 barg).

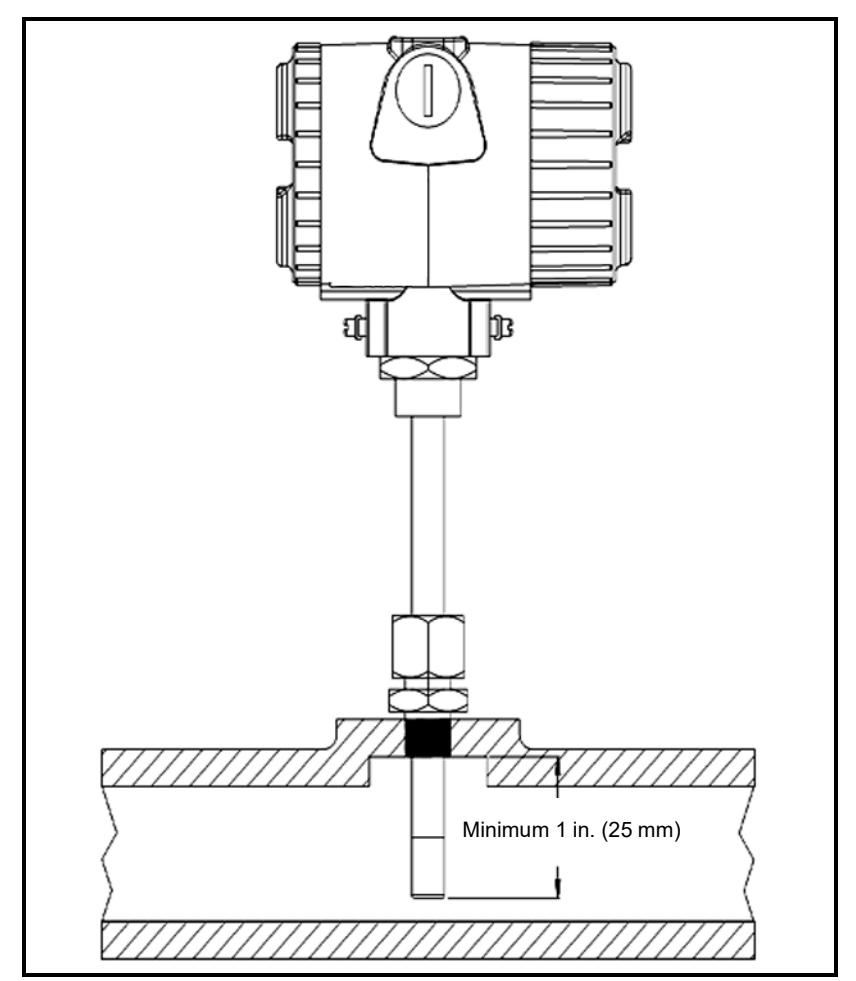

**Figure 3: Mounting the MMY31**

## <span id="page-12-0"></span>**2.2 Wiring Configurations**

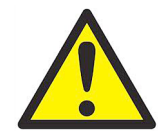

**CAUTION! The DewPro system includes electronic components that are susceptible to damage by static electricity. Use proper handling procedures during the removal, installation, or other handling of internal boards or devices.**

*Note:* If the DewPro is equipped with an optional display/user interface, please refer to Chapter 4.

*[Figure](#page-12-2) 4* below illustrates various power supplies and displays for use with the DewPro MMY31.

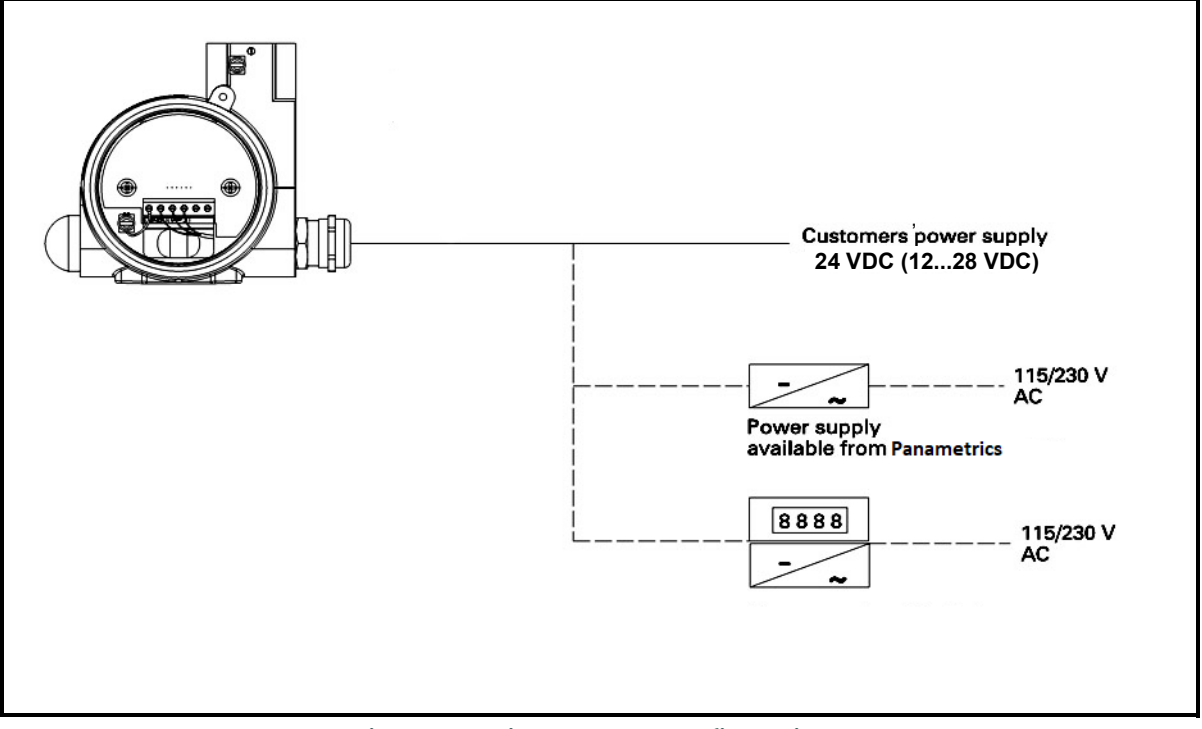

**Figure 4: Various System Configurations**

#### <span id="page-12-2"></span><span id="page-12-1"></span>**2.2.1 Designing the Loop**

When selecting a power supply, please note that the voltage at the ± terminal of the DewPro should not fall below 12 VDC. The maximum loop resistance is an important measure for selection of the supply voltage. Each device connected to the loop causes a voltage drop. For instance, using a loop-powered display with an input impedance of 50  $\rm V$  will cause a voltage drop of 1 VDC at 20 mA, using Ohm's law. Connecting the loop to a PLC will cause a voltage drop across the input.

When designing your loop, add up all voltage losses across the devices connected to the loop and add 12 V. The sum will be the minimum supply voltage required from the power supply. Calculate with a 20% safety factor.

#### <span id="page-13-0"></span>**2.2.2 In a Normal Environment**

A standard two-wire, stranded cable can be used in a normal environment to interconnect the DewPro with the power source.

#### <span id="page-13-1"></span>**2.2.3 In Environments with Severe Electrical Noise**

The DewPro MMY31 meets the EMC requirements of IEC 61326 for equipment used in industrial locations. The MMY31 passed all tests to the standards IEC 61000-4- to the performance criterion A. Test details can be found in Chapter 5 [Specifications.](#page-26-2)

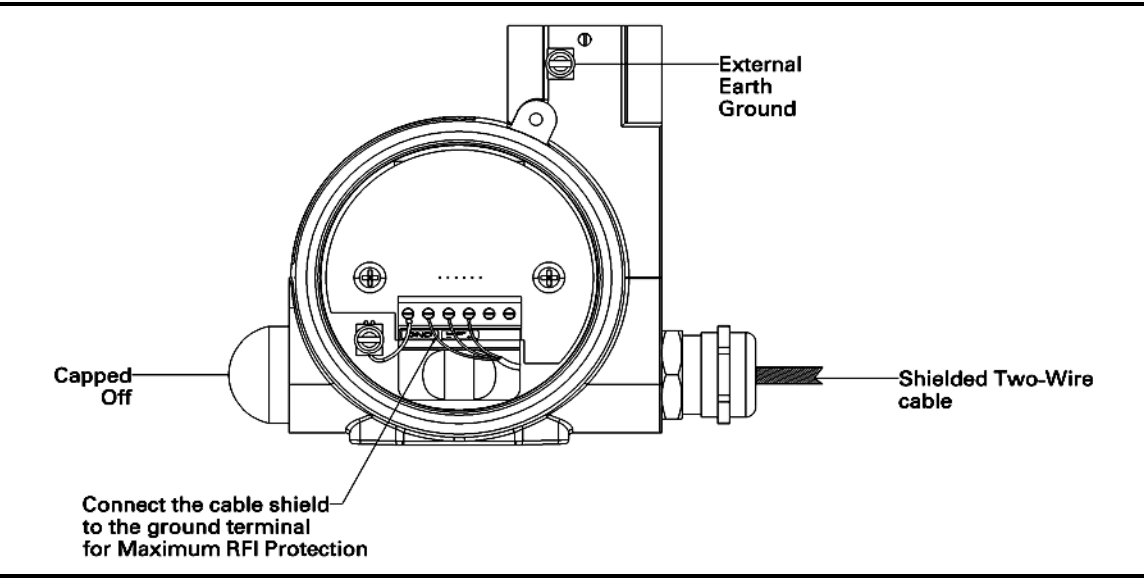

**Figure 5: Shielded Cable Wiring Diagram**

### <span id="page-14-0"></span>**2.2.4 General Wiring Instructions**

To wire the DewPro MMY31:

- **1.** Unscrew the cap on the terminal side of the unit.
- **2.** Loosen the cable gland located on the side of the unit.
- **3.** Feed the cable through the conduit opening.

*Note: Use a standard signal cable size.*

- **4.** Retighten the metal cable gland to meet IP 67 and to relieve any stress on the wire.
- **5.** Verify that a value between 12 and 28 VDC is across the terminals marked + and –.
- *Note: This is the voltage that appears across the DewPro terminals, not necessarily the power supply voltage due to voltage loss in wire length, displays, indicators, etc.*
- **6.** In order to meet EMI/RFI immunity, a two-wire shielded cable with a common foil shield layer is being used to power the MMY31. Removing the insulation by 3 inches allows users to pull back the foil, clamping it between the metal cable gland. The ground wire must be connected to the internal grounding screw.

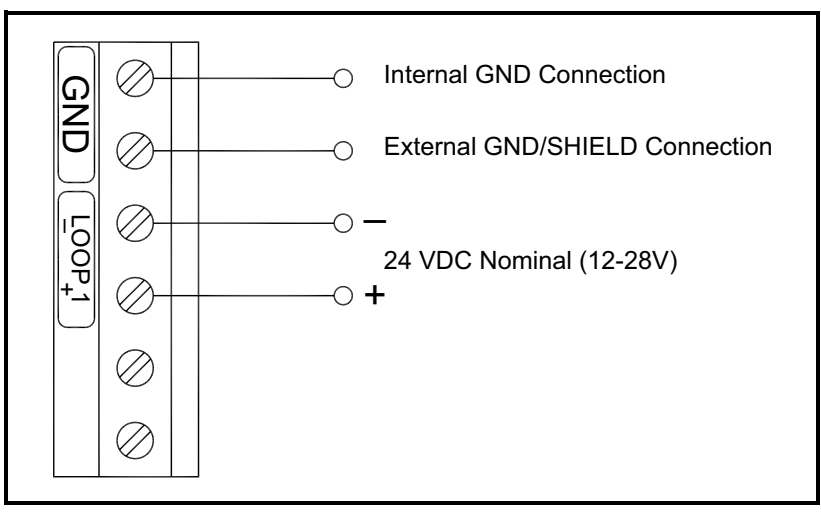

**Figure 6: Electrical Connections**

# <span id="page-16-0"></span>**Chapter 3. Troubleshooting**

## <span id="page-16-1"></span>**3.1 The Loop Current is Out of Range**

The loop current is outside the range of 4-20 mA, as shown on the display or the current meter. For an example of error current at 22mA, see below.

**SOLUTION:** The process dewpoint is out of range. If the dewpoint is above +10°C (+50°F), the current will go to 22 mA. Apply dry air for 20 minutes. If the dewpoint doesn't decrease, consult the factory.

> If the dewpoint is below –90°C (–130°F), the current will go below 4 mA and then go to the error current, e.g. 22 mA. Expose the DewPro to ambient air for several minutes. If the error remains, the cause may be a defective sensor assembly or an electronics malfunction. Consult the factory.

## <span id="page-16-2"></span>**3.2 There Is No Current**

**SOLUTION:** Check the voltage and polarity across  $+/-$  terminals with a DC voltmeter. If the voltage is within 12-28 VDC, consult the factory.

# <span id="page-18-0"></span>**Chapter 4. Optional Display/User Interface**

## <span id="page-18-1"></span>**4.1 Installation**

If the DewPro MMY31 is equipped with an optional display/user interface, follow the procedure below to access the buttons.

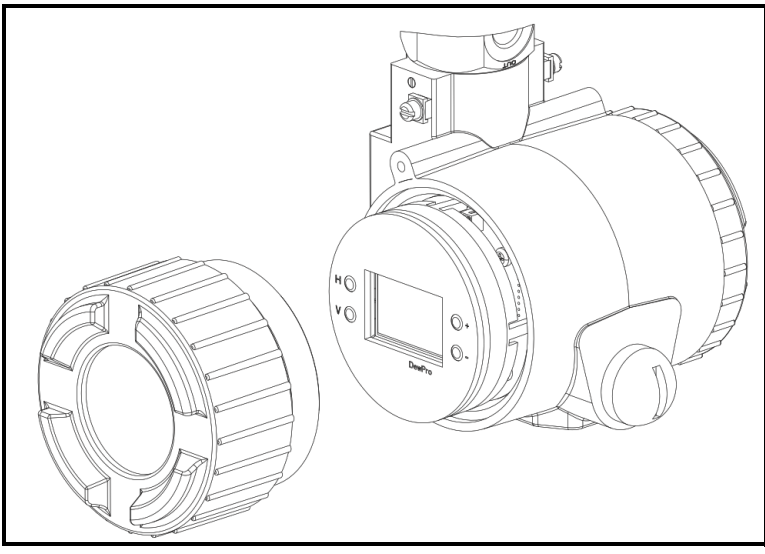

**Figure 7: DewPro MMY31 with Display**

## <span id="page-18-3"></span><span id="page-18-2"></span>**4.1.1 Removing the Display**

- **1.** Unscrew and remove the protective windowed lid from the DewPro (as shown in *[Figure](#page-18-3) 7* above), exposing the display module below. The buttons **V**, **H**, **+** and **–** are now accessible.
- **2.** The display unit snaps onto the printed circuit board, resting on four posts. When removing the display, push one post to the outside, using a small screwdriver, and pull the display out.
- **3.** Then unplug the display cable.

## <span id="page-19-0"></span>**4.2 Programming Matrix**

In the DewPro MMY31 transmitter with display option, a matrix-style input is used for programming the unit of measure, measuring range, error status of output, and output adjustment. The following describes the features and usage of the various matrix locations as they apply to the MMY31.

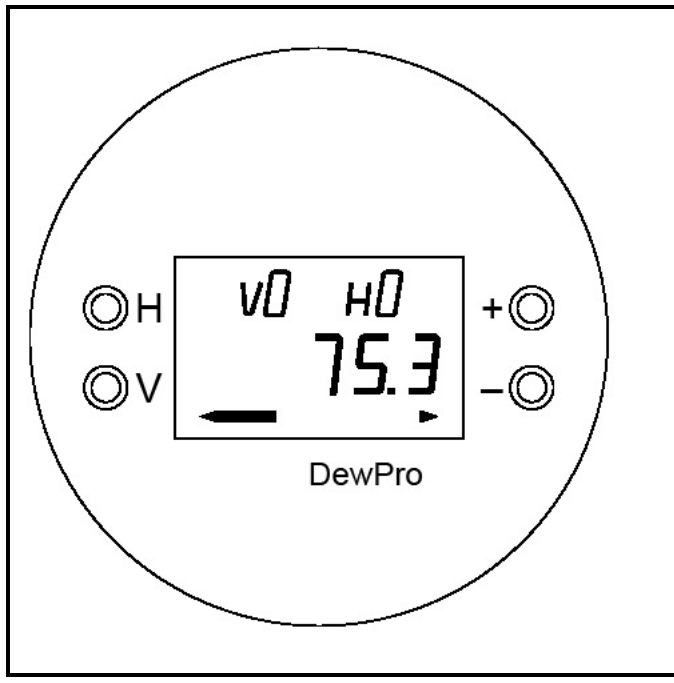

**Figure 8: DewPro MMY31 Display**

<span id="page-19-1"></span>The DewPro MMY31 display (see *[Figure](#page-19-1) 8* above) continuously shows the current matrix location using the vertical (**V**) and horizontal (**H**) coordinates to designate the row and column, respectively. The bar graph represents the output current in an analogue fashion.

Movement through the matrix is accomplished by using the **V** and **H** buttons to move to another row or column as shown in *Table [2 on page](#page-20-0) 15*. For example, to select location VH 38 (beginning at VH 00), successively press **V** (V1, V2, V3) and then successively press **H** (H1, H2, H3, H4, H5, H6, H7, H8); thus arriving at VH 38.

At any location where a value may be changed by the user, the desired value is programmed using the **+** and **–** buttons. The digit to be changed is flashing.

<span id="page-20-0"></span>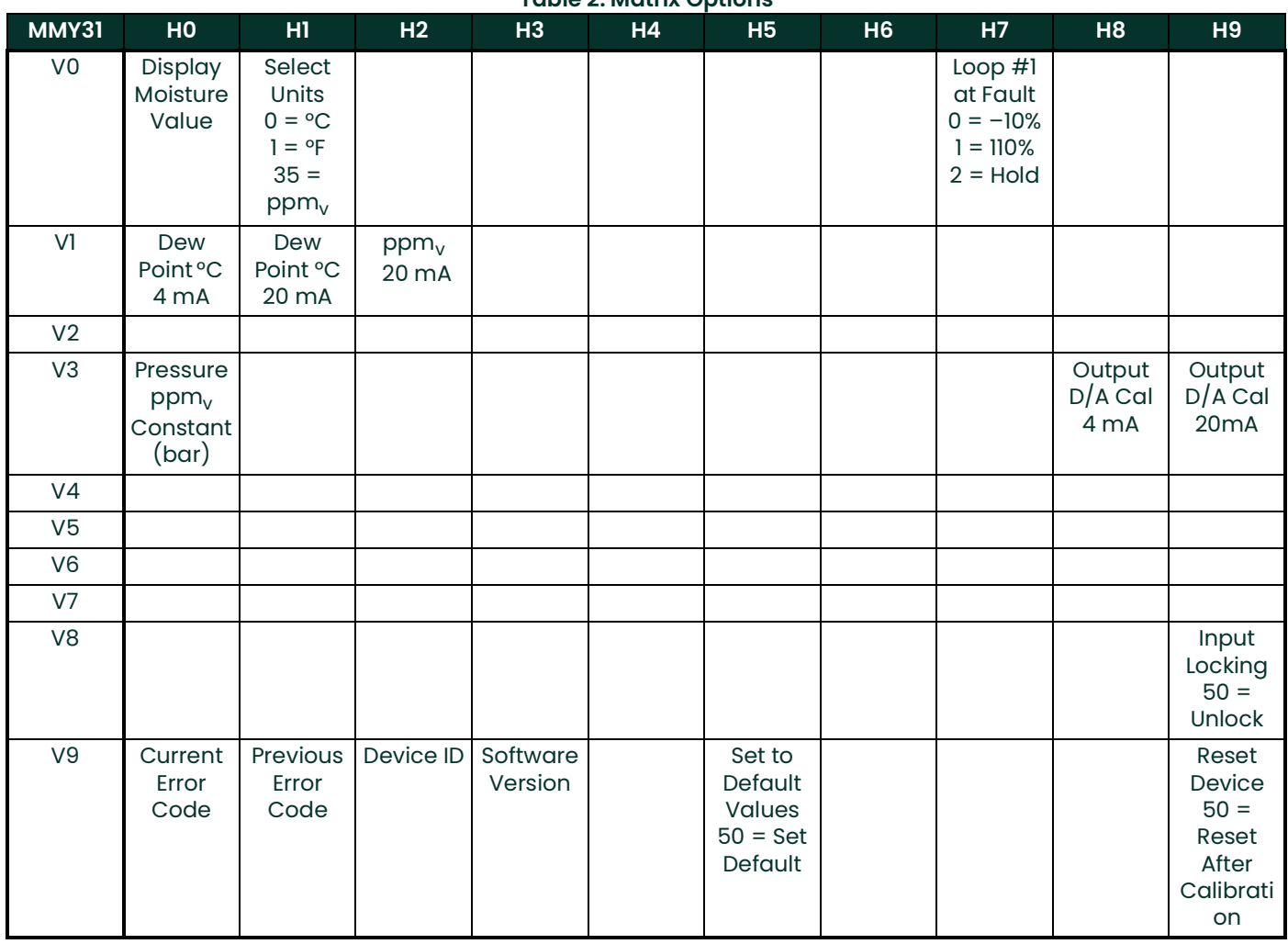

## <span id="page-21-0"></span>**4.3 Push Buttons - Special Functions**

#### <span id="page-21-1"></span>**4.3.1 Reset to "Normal" Display**

Pressing the **V** and **H** buttons simultaneously returns the user to VH 00 (normal display).

#### <span id="page-21-2"></span>**4.3.2 Display Only**

Five (5) matrix locations are for display only and may not be changed by the user (see *Table [2 on page](#page-20-0) 15*). The "display only" fields are as follows:

- VH 00 Normal display (in dewpoint or  $ppm_v$ ).
- VH 90 During a system alarm, displays the error code for the fault encountered.
- VH 91 During normal operation, displays the previous error code for reference.
- VH 92 Displays the factory issued identification number.
- VH 93 Displays the factory-issued reference number designating the device type and software version.

#### <span id="page-21-3"></span>**4.3.3 Default Values**

A default value is assigned to each programmable matrix field. The values are present after a reset to factory programmed data has been executed (see VH 95).

#### <span id="page-21-4"></span>**4.3.4 Changing Values**

When unlocked (VH89 = 50), values in certain matrix locations can be changed using the **+** and **–** buttons. The changeable digit flashes.

## <span id="page-22-0"></span>**4.4 Matrix Functions**

This section describes the functions available to the user through the matrix, grouped by common function areas (refer to *Table [2 on page](#page-20-0) 15*). Each function is accessed by moving to its specified location within the matrix.

## <span id="page-22-1"></span>**4.4.1 Display and Output Mode**

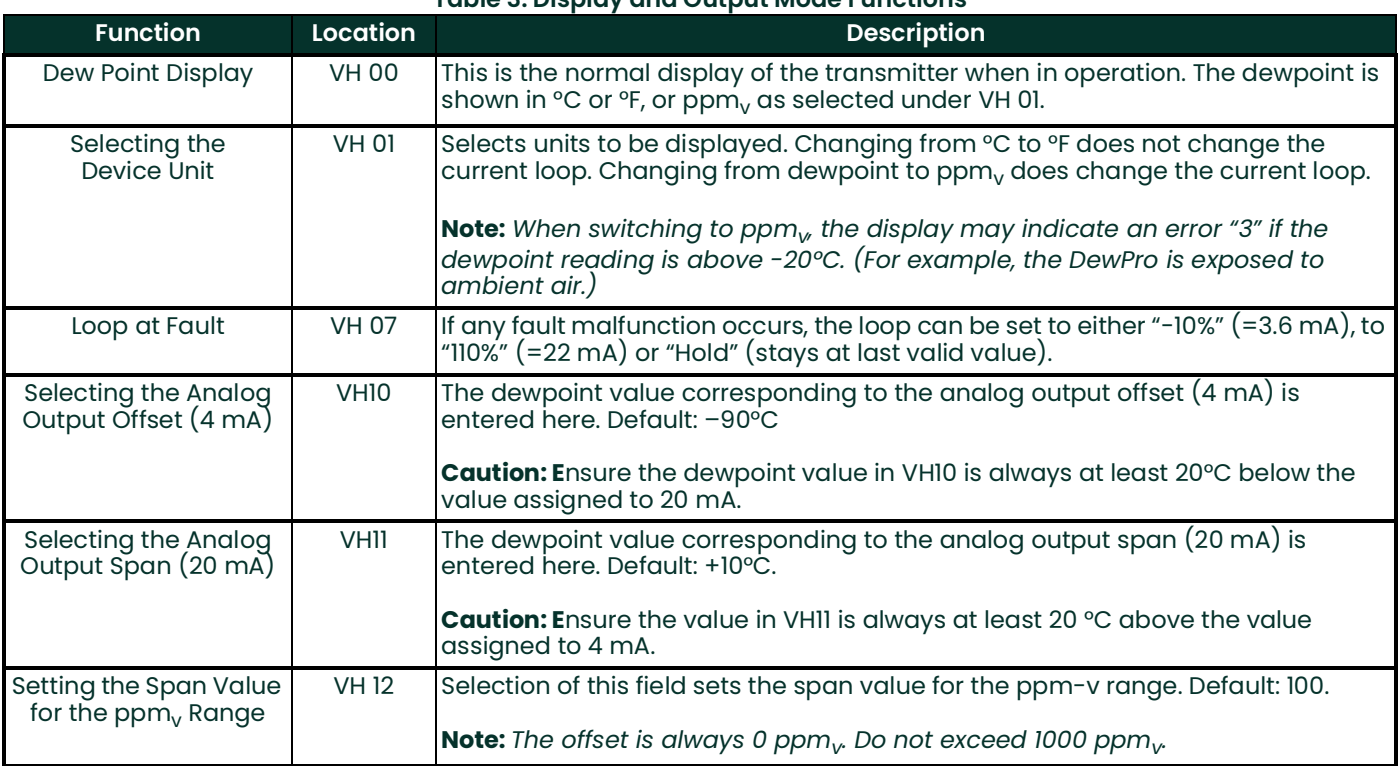

#### **Table 3: Display and Output Mode Functions**

## <span id="page-23-0"></span>**4.4.2 Special Calibration**

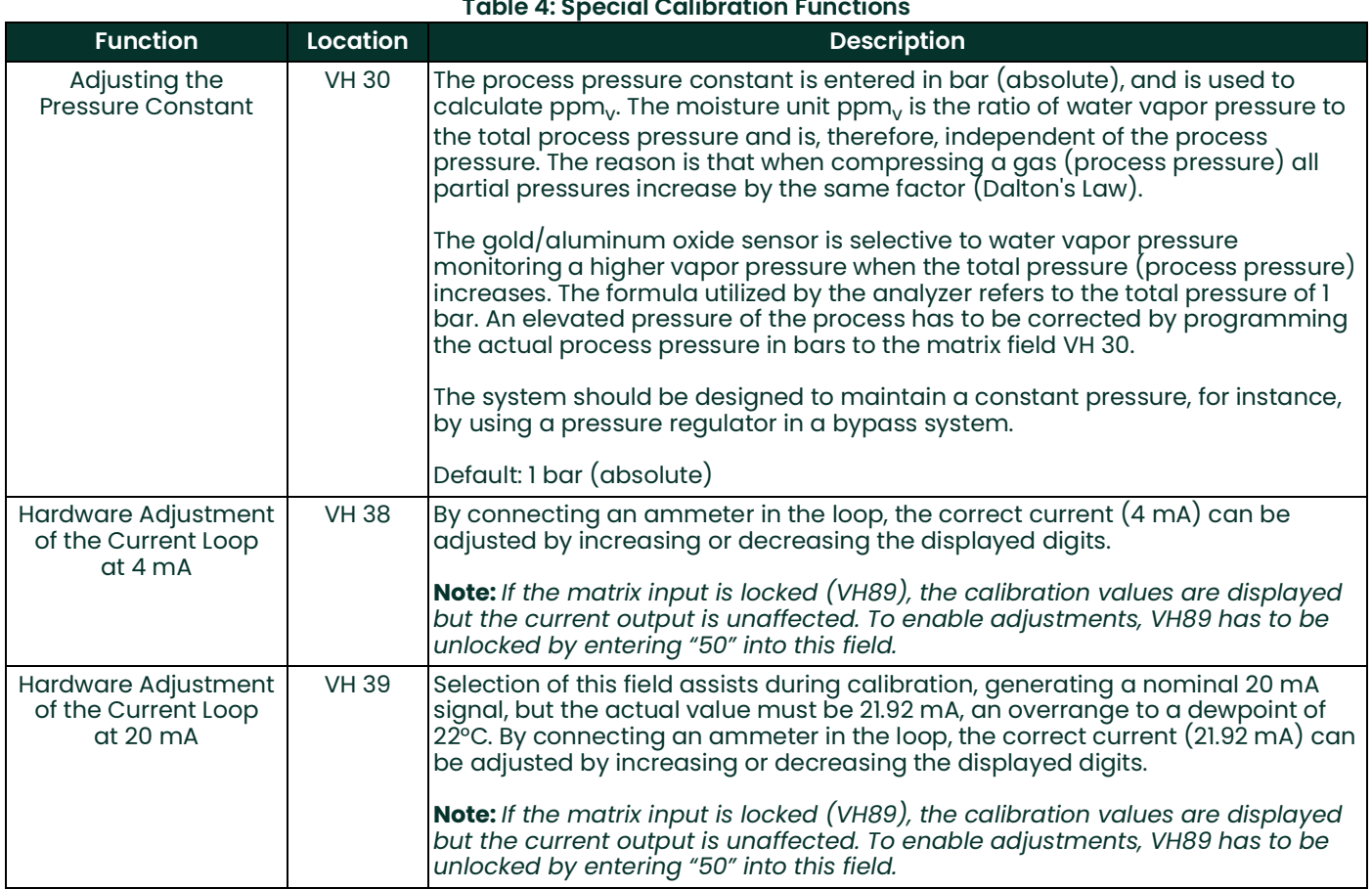

## <span id="page-24-0"></span>**4.4.3 Mode of Operation**

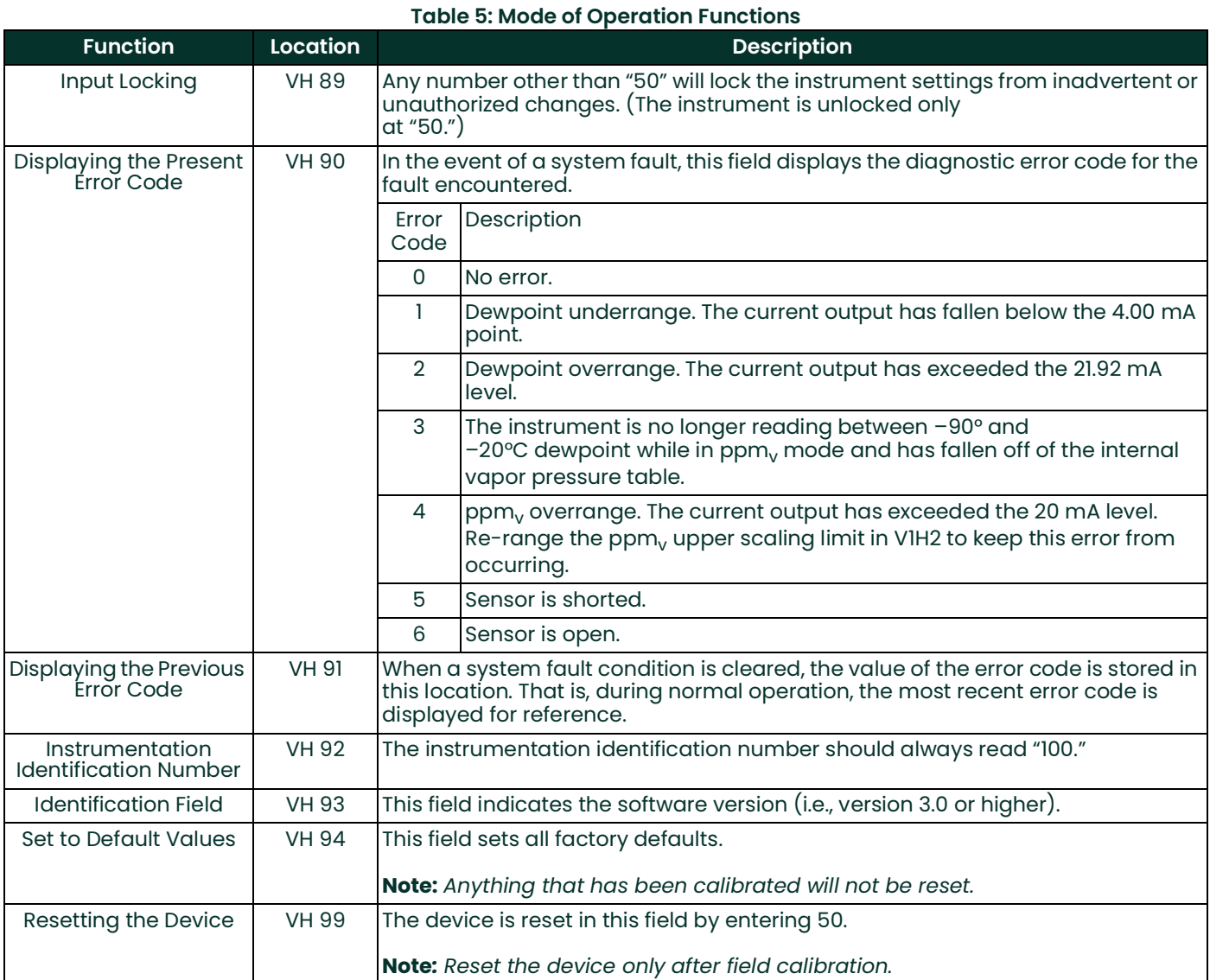

# <span id="page-26-2"></span><span id="page-26-0"></span>**Chapter 5. Specifications**

## <span id="page-26-1"></span>**5.1 Technical Specifications**

## **Sensing Element:**

Capacitive measurement, planar aluminium oxide sensor

#### **Measurement Range:**

–130° to +50°F (–90° to +10°C) dew point temperature. 0 to 10, 0 to 100, 0 to 1000 ppm, (fully adjustable with integral display)

#### **Recommended Recalibration Cycle:**

12 months, depending on the application

**Calibration Accuracy:**  ±3.6°F (±2°C) dew point at 77°F (25°C)

**Maximum Sensor Relative Humidity:** 50% at dewpoint temperatures >32 °F (0°C)

**Operating and Storage Temperature:**

–40° to +122°F (–40° to +50°C)

## **Electronics Operating Temperature Range:**

–40° to +185°F (–40° to +85°C)

## **Maximum Operating Pressure:**

1750 psig, (120 bar, 12 MPa)

## **Helium Leak-Rate:**

 $\times10^{-6}$  mbar I/s

## **Output:**

4 to 20 mA loop-powered; 16 µA resolution

#### **Filter Element:**

100 micron, sintered stainless steel

#### **Probe Tube:**

316 stainless steel, 1/2" (12.7 mm) diameter, insertion length 2" (50 mm) to 3.5" (90 mm)

## **Typical Probe Mounting:**

1/2" NPT-M, 3/4" NPT-M, 3/4"-16, or G 1/2 stainless steel compression fitting on 1/2" (12.7 mm) tube

#### **Electronics:** Microcontroller operated.

**Moisture Unit:** Dew point temperature in  $°C$  or  $°F$ , ppm<sub>v</sub>

#### **Power Supply:**

24 VDC nominal, 12 to 28 VDC range

#### **Protection:**

Type 4X (IP 67)

## **Weight:**

3.3 lb (1.5 kg)

### **Hazardous Area Approvals (Optional):**

**•** MMY31-Axxxx:

Intrinsically safe, Class I, II & III, Division 1, Groups A, B, C, D, E, F & G,

Type 4X, T5 Ta = 60°C, Entity, per drawing FM-IS-Dewpro

(FM Approvals)

**•** MMY31-Bxxxx:

Explosionproof with intrinsically safe sensor, Class I, Division 1, Groups A, B, C & D, Type 4X, T5 Ta = 60°C, per drawing FM-XP-Dewpro

(FM Approvals)

**•** MMY30-Cxxxx:

Non-incendive, Class I, Division 2, Groups A, B, C & D, Type 4X, T4A Ta = 60°C;

Dust-ignitionproof, Class II and III, Division 1,Groups E, F and G, Type 4X, T5 Ta = 60°C

(FM Approvals)

**•** MMY30-Fxxxx:

Non-Sparking apparatus for ATEX Zone 2, II 3 G Ex nA IIC T4

(ATEX declaration by the manufacturer (Panametrics)

## <span id="page-27-0"></span>**5.2 Optional Onboard Display with User Interface**

The optional onboard display with user interface uses a matrix configurator for:

- **•** Range changes
- **•** Unit of measure selection
- **•** Current loop adjustment
- **•** Error diagnostics
- **•** Current value selection for fault conditions
- Entering a pressure constant for ppm<sub>v</sub>.

## <span id="page-28-0"></span>**5.3 EMC**

Performance Criterion A:

- **1.** Conducted Emission Test as per CISPR 11 Class A, 2004
- **2.** Radiated Emission Test as per CISPR 11 Class A, 2004
- **3.** Radiated Susceptibility Test as per IEC 61000-4-3, 2002
- **4.** Electrostatic Discharge Test as per IEC 61000-4-2, 2001
- **5.** Electrical Fast Transient Test as per IEC 61000-4-4, 2004
- **6.** High Energy Surge Immunity Test as per IEC 61000-4-5, 2001
- **7.** Power Frequency Magnetic Field Test as per IEC 61000-4-8, 2001
- **8.** IEC 61326, Industrial Locations

# <span id="page-30-0"></span>**Warranty**

Each instrument manufactured by Panametrics is warranted to be free from defects in material and workmanship. Liability under this warranty is limited to restoring the instrument to normal operation or replacing the instrument, at the sole discretion of Panametrics. Fuses and batteries are specifically excluded from any liability. This warranty is effective from the date of delivery to the original purchaser. If Panametrics determines that the equipment was defective, the warranty period is:

- **•** one year from delivery for electronic or mechanical failures
- **•** one year from delivery for sensor shelf life

If Panametrics determines that the equipment was damaged by misuse, improper installation, the use of unauthorized replacement parts, or operating conditions outside the guidelines specified by Panametrics, the repairs are not covered under this warranty.

**The warranties set forth herein are exclusive and are in lieu of all other warranties whether statutory, express or implied (including warranties or merchantability and fitness for a particular purpose, and warranties arising from course of dealing or usage or trade).**

## **Return Policy**

If a Panametrics instrument malfunctions within the warranty period, the following procedure must be completed:

- **1.** Notify Panametrics, giving full details of the problem, and provide the model number and serial number of the instrument. If the nature of the problem indicates the need for factory service, Panametrics will issue a Return Material Authorisation (RMA), and shipping instructions for the return of the instrument to a service center will be provided.
- **2.** If Panametrics instructs you to send your instrument to a service center, it must be shipped prepaid to the authorized repair station indicated in the shipping instructions.
- **3.** Upon receipt, Panametrics will evaluate the instrument to determine the cause of the malfunction.

Then, one of the following courses of action will then be taken:

- **•** If the damage is covered under the terms of the warranty, the instrument will be repaired at no cost to the owner and returned.
- **•** If Panametrics determines that the damage is not covered under the terms of the warranty, or if the warranty has expired, an estimate for the cost of the repairs at standard rates will be provided. Upon receipt of the owner's approval to proceed, the instrument will be repaired and returned.

## **Customer Support Centers**

## **U.S.A.**

The Boston Center 1100 Technology Park Drive Billerica, MA 01821 U.S.A. Tel: 800 833 9438 (toll-free) 978 437 1000

E-mail: panametricstechsupport@bakerhughes.com

#### **Ireland**

Sensing House Shannon Free Zone East Shannon, County Clare Ireland Tel: +353 (0)61 470291 E-mail: panametricstechsupport@bakerhughes.com

Copyright 2023 Baker Hughes company. This material contains one or more registered trademarks of Baker Hughes Company and its subsidiaries in one or more countries. All third-party product and company names are trademarks of their respective holders.

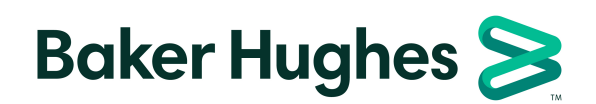

BH064C1 EN C (05/2023)